## **ZOBRAZENÍ UČITELEM OPRAVENÉ PRÁCE**

1. Po vrácení učitelem opravené práce si žák přečte komentář a otevře opravenou práci.

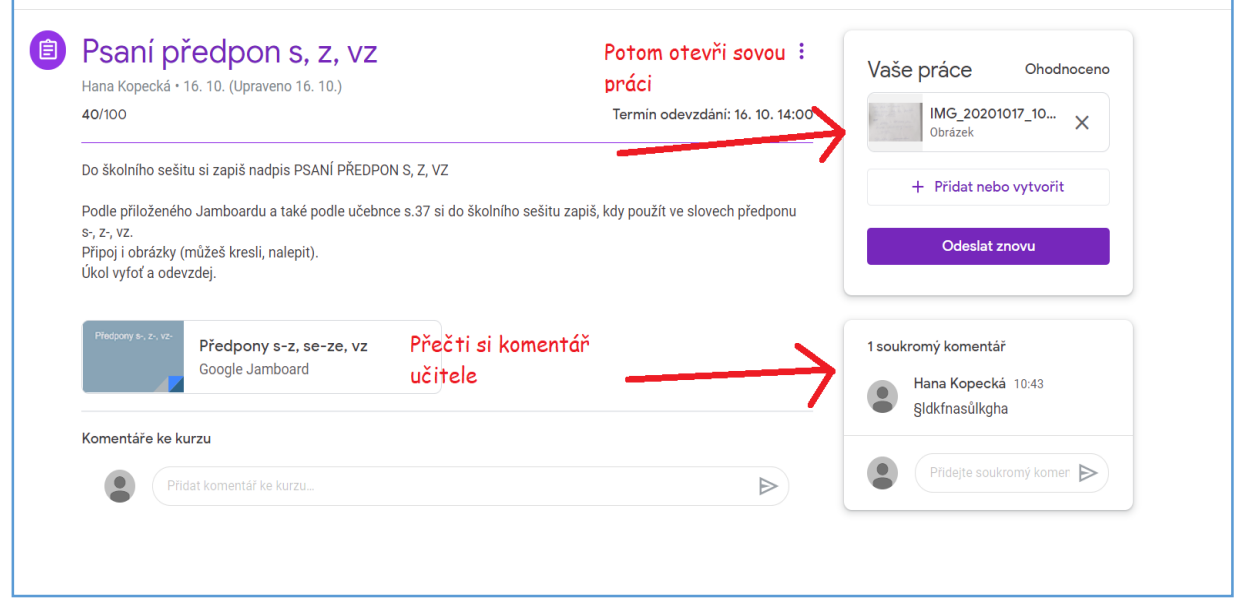

2. Opravené chyby zobrazí v prohlížeči kliknutím na nabídku 3 teček.

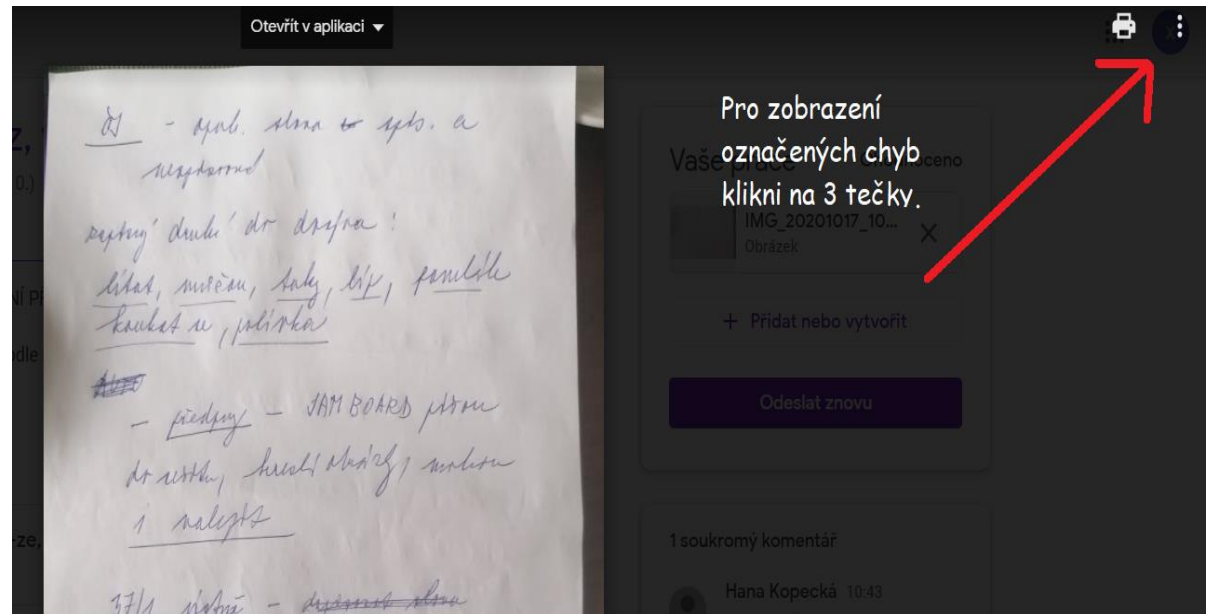

3. Z nabídky zvolí možnost "Otevřít v novém okně"

Otevřít v aplikaci ▼  $\bullet$  $\Box$ (i) Podrobnosti  $\overleftrightarrow{\delta}$  - april. show to septs. a Zvol tuto možnost. 7 Otevřít v novém okně resident systemy' druke' dr dry'na ! litar, moreau, taly, life, familike # - fiedly - JAMBOARD plom At withy heal abidag, under

4. Zobrazí se učitelem opravené chyby a komentář k nim. Podle označených chyb žák provede opravu do svého sešitu, pracovního listu, apod.

 $\mathbf{E}$ Otevřít v aplikaci v  $\overline{d}$  - you. store to yts. a Nyní jsou respond zobrazeny chyby, syring durch de drysa : které můžete dle litat, musican, saly, life, familike pokynů učitele opravit. the fielding - the BOARD proces  $A$ H Hana Kopecká Vyřešit : Iskidfulsajfd i nalests 37/1 wome - Ayeman alma  $\frac{37/1}{\sqrt[4]{3}}$  11 minutes - dependent down H Hana Kopecká Vyřešit | 10:43 Dnes ůkgnlůskfndLSA BOHUS - posterte. unter 30 dr 14.00 to AS 21/3 alone at 14.00 de puisse - 405 Menday dr 14.00 lister sei herbeda